# **Premium HRM**

## Διαχείριση Ανθρώπινου Δυναμικού & Μισθοδοσίας

## Ειδικά Θέματα Παραμετροποίησης

Προσδιορισμός των ασφαλιστικών εισφορών και απεικόνιση της ασφάλισης στο πλαίσιο υλοποίησης:

- **•** του Μηχανισμού ενίσχυσης της απασχόλησης «ΣΥΝ-ΕΡΓΑΣΙΑ»,
- **•** των μέτρων οικονομικής ενίσχυσης εποχικά εργαζομένων, με ή χωρίς, δικαίωμα επαναπρόσληψης &
- **•** των επιπρόσθετων μέτρων στήριξης εργαζομένων και εργοδοτών, που

δραστηριοποιούνται σε τριτογενή τομέα και στους κλάδους των αεροπορικών και ακτοπλοϊκών μεταφορών, ενταγμένων ή μη, στο Μηχανισμό «ΣΥΝ-ΕΡΓΑΣΙΑ»

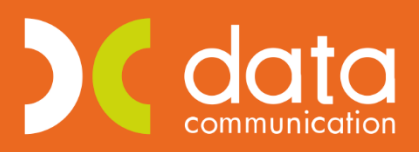

Gold **Microsoft Partner** 

**Microsoft** 

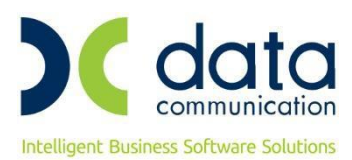

Πριν την είσοδο σας στην εφαρμογή πατήστε το πλήκτρο **«Live Update»** ώστε να ενημερώσετε την εφαρμογή με την έκδοση **3.00.74**.

#### **ΠΡΟΣΟΧΗ:**

Η διαδικασία καταχώρησης τιμής στο πεδίο **«Εμφάνιση ΑΠΔ με βάσει τους N.4690/2020\_4714/2020»** είναι **ΜΗ ΑΝΑΣΤΡΕΨΙΜΗ**.

Για αυτό το λόγο, πριν καταχωρήσετε την επιλογή σας, βεβαιωθείτε πως έχετε επιλέξει την ορθή κατηγορία υπαγωγής. Για καλύτερη διασφάλιση των δεδομένων σας προτείνουμε τη λήψη backup πριν τη διαδικασία.

Σύμφωνα με τα οριζόμενα στις διατάξεις των άρθρων **31, 32** & **33** του **Ν.4690/2020 (Φ.Ε.Κ.104 Α΄)** όπως ισχύουν, του άρθρου **123** του **Ν.4714/2020 (Φ.Ε.Κ. 148 Α΄)**, των οικ.**28700/1559/2020 (Φ.Ε.Κ.3765 Β΄)**, **32085/1771/2020 (Φ.Ε.Κ.3371 Β΄)**, και **34060/1857/2020 (Φ.Ε.Κ.3673 Β΄) Κ.Υ.Α.** με τις οποίες θεσπίστηκαν μέτρα στήριξης της απασχόλησης και οικονομικής ενίσχυσης εποχικά εργαζομένων.

Για την απεικόνιση των ανωτέρω στην Α.Π.Δ. θα πρέπει να εργαστείτε ανά κατηγορία υπαγωγής της επιχείρησης, ως εξής:

## **ΚΕΦΑΛΑΙΟ Α' ΜΗΧΑΝΙΣΜΟΣ «ΣΥΝ ΕΡΓΑΣΙΑ»**

#### **1. ΠΡΟΣΔΙΟΡΙΣΜΟΣ & ΚΑΤΑΒΟΛΗ ΑΣΦΑΛΙΣΤΙΚΩΝ ΕΙΣΦΟΡΩΝ ΜΗΧΑΝΙΣΜΟΥ «ΣΥΝ ΕΡΓΑΣΙΑ»**

#### **1.1 ΕΠΙΧΕΙΡΗΣΕΙΣ ΣΥΝΕΧΟΥΣ Ή ΕΠΟΧΙΚΗΣ ΛΕΙΤΟΥΡΓΙΑΣ ΑΝΕΞΑΡΤΗΤΩΣ Κ.Α.Δ. (άρθρο 31 παρ. 3γ και 4 του Ν.4690/2020)**

Στην περίπτωση που η επιχείρηση ανήκει στην ανωτέρω κατηγορία, ακολουθείτε την εξής διαδικασία:

Από το μενού **«Παράμετροι/Διαχείριση Εταιρείας/Διαχείριση Εταιρειών»** καλείτε την εταιρεία και στη σελίδα **«Παράμετροι»**, στο πεδίο **«Εμφάνιση ΑΠΔ με βάσει τους N.4690/2020\_4714/2020»**, επιλέγετε την τιμή **«Επιχειρήσεις Συνεχούς ή Εποχικής Λειτουργίας (άρθρο 31 παρ. 3γ και 4 του Ν.4690/2020)»** και κατόπιν κλικάρετε την επιλογή **«Υπολογισμός Επιδ. Εργαζ./Εργοδ.»**.

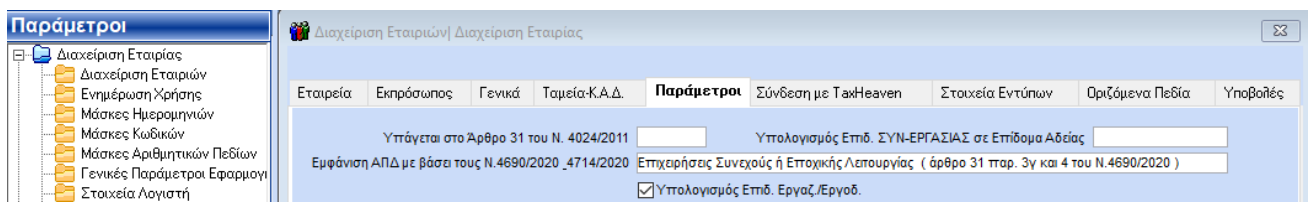

Εάν επιθυμείτε να υπολογιστεί επιδότηση ΣΥΝ-ΕΡΓΑΣΙΑΣ και επιδότηση εισφορών για το Επίδομα Αδείας στο πεδίο **«Υπολογισμός Επιδ. ΣΥΝ-ΕΡΓΑΣΙΑΣ σε Επίδομα Αδείας»** επιλέγετε την τιμή **«ΝΑΙ»**. Σε αυτήν την περίπτωση εκτός από την επιδότηση εισφορών θα υπολογιστεί και ποσό στο πεδίο **«Επιδότ.ΣΥΝ-ΕΡΓΑΣΙΑΣ»** οπότε **θα επηρεαστεί το πληρωτέο του επιδόματος αδείας** (αφού θα αφαιρεθεί το ποσό της επιδότησης ΣΥΝ-ΕΡΓΑΣΙΑΣ).

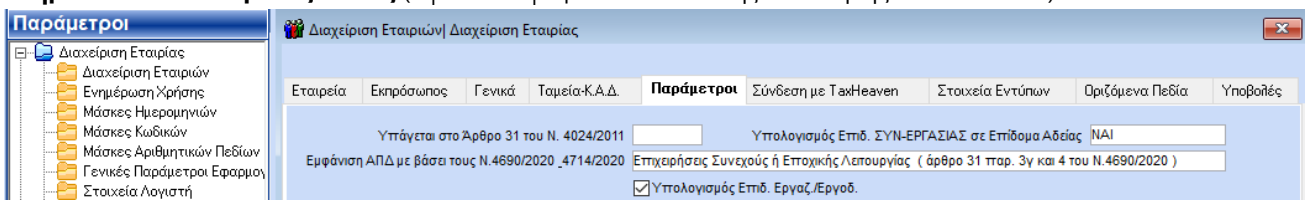

Επιλέγετε καταχώρηση πατώντας το πλήκτρο **«F12»** ή την επιλογή **«Καταχώρηση»** από το βασικό μενού της εφαρμογής και θα σας εμφανιστεί το παρακάτω μήνυμα όπου θα επιλέξετε **«Yes»**.

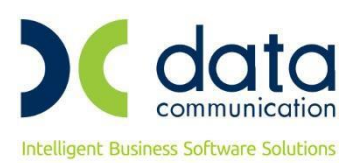

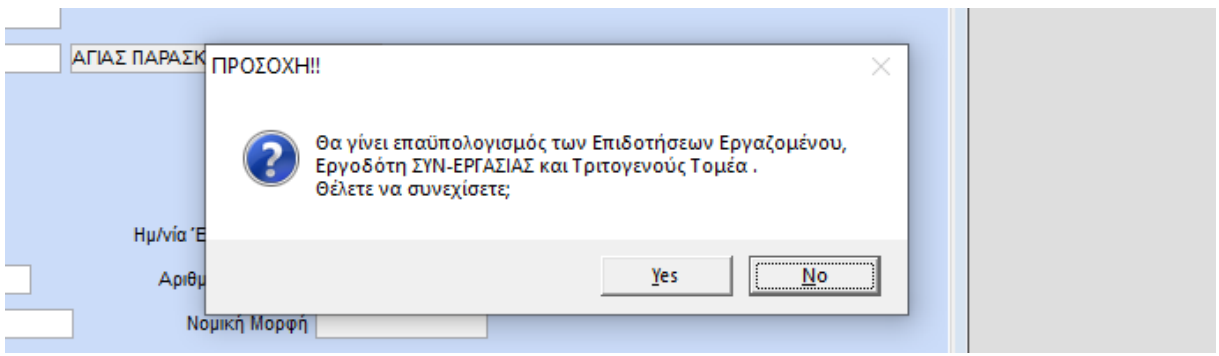

Το πρόγραμμα αυτομάτως θα ενημερώσει, στις ήδη καταχωρημένες μισθοδοσίες, το πεδίο **«Επιδ.Εργοδ.ΣΥΝ»** στη σελίδα **«Υπολογιστικά»** αυτών.

#### **Περίοδος Επιδότησης 15/06/20 - 30/06/20**

Ας υποθέσουμε πως ο εργαζόμενος έχει υπαχθεί στο μηχανισμό **«ΣΥΝ-ΕΡΓΑΣΙΑ»** από τις 15/06/2020.

Στη σελίδα **«Υπολογιστικά»** της κίνησης μισθοδοσίας θα εμφανιστεί ποσό στο πεδίο **«Επιδ.Εργοδ.ΣΥΝ.»**, όπως κάτωθι:

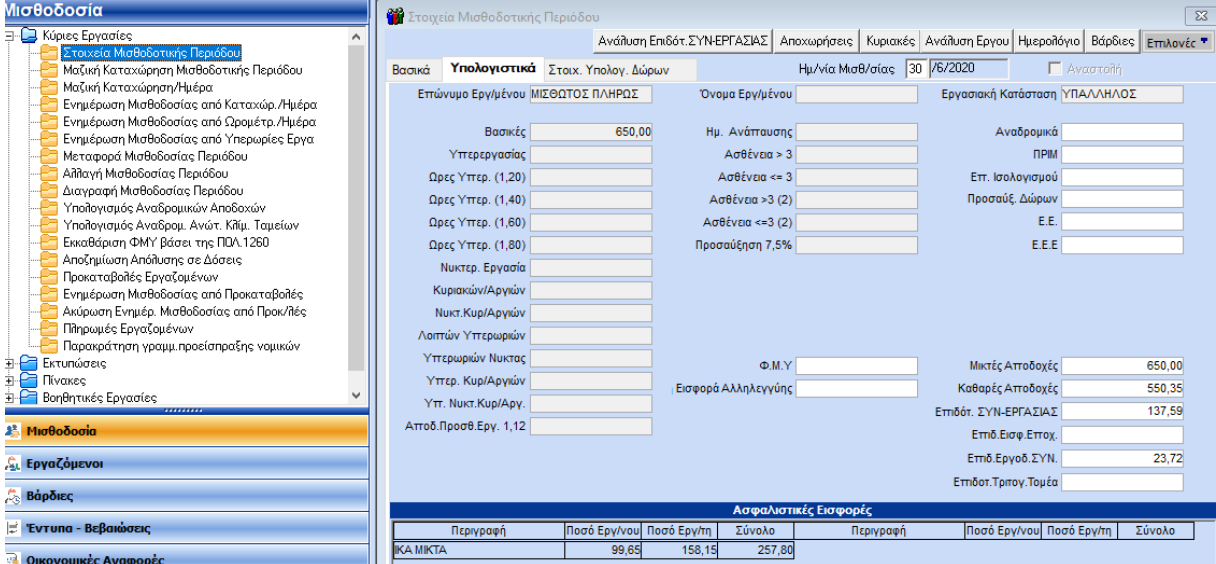

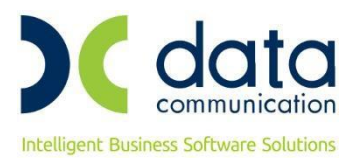

και στην ΑΠΔ, θα εμφανιστούν οι εξής 3 κινήσεις:

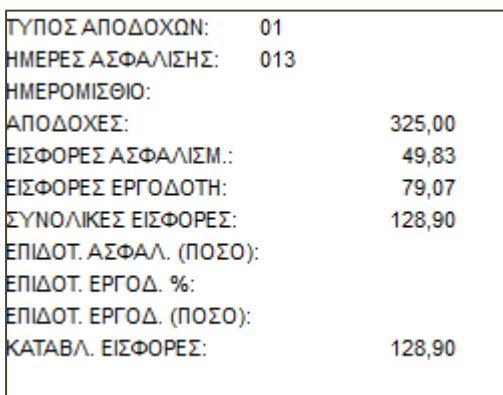

αφορά την εργασία από 1/6/20-14/6/20 και εμφανίζεται με τύπο αποδοχών **«01»**

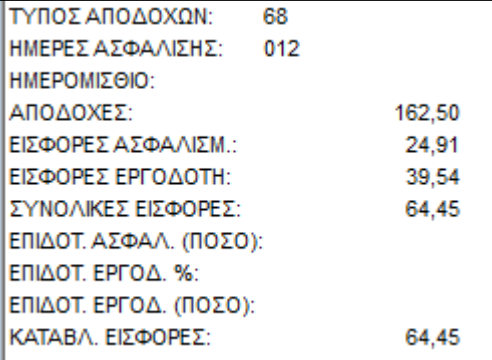

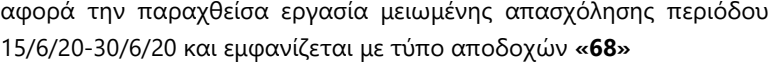

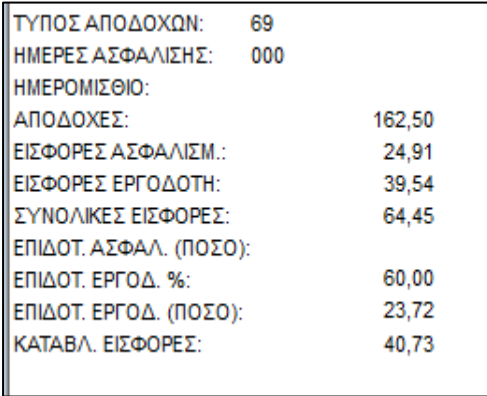

αφορά το υπολειπόμενο συμβατικό ωράριο περιόδου 15/6/20-30/6/20 κατά το οποίο ο εργαζόμενος δεν παρείχε εργασία και εμφανίζεται με τύπο αποδοχών **«69»**

## **Περίοδος Επιδότησης από 01/07/2020 - 15/10/2020**

Ο ίδιος εργαζόμενος συνεχίζει να εντάσσεται στο μηχανισμό **«ΣΥΝ-ΕΡΓΑΣΙΑ»** για όλο τον μήνα Ιούλιο και λαμβάνει και το Επίδομα Αδείας του τον ίδιο μήνα.

Στη σελίδα **«Υπολογιστικά»** της κίνησης μισθοδοσίας των Τακτικών Αποδοχών θα εμφανιστεί ποσό στο πεδίο **«Επιδ.Εργοδ.ΣΥΝ.»**, όπως κάτωθι:

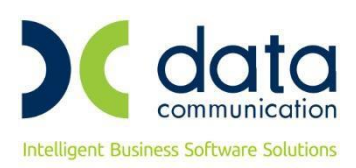

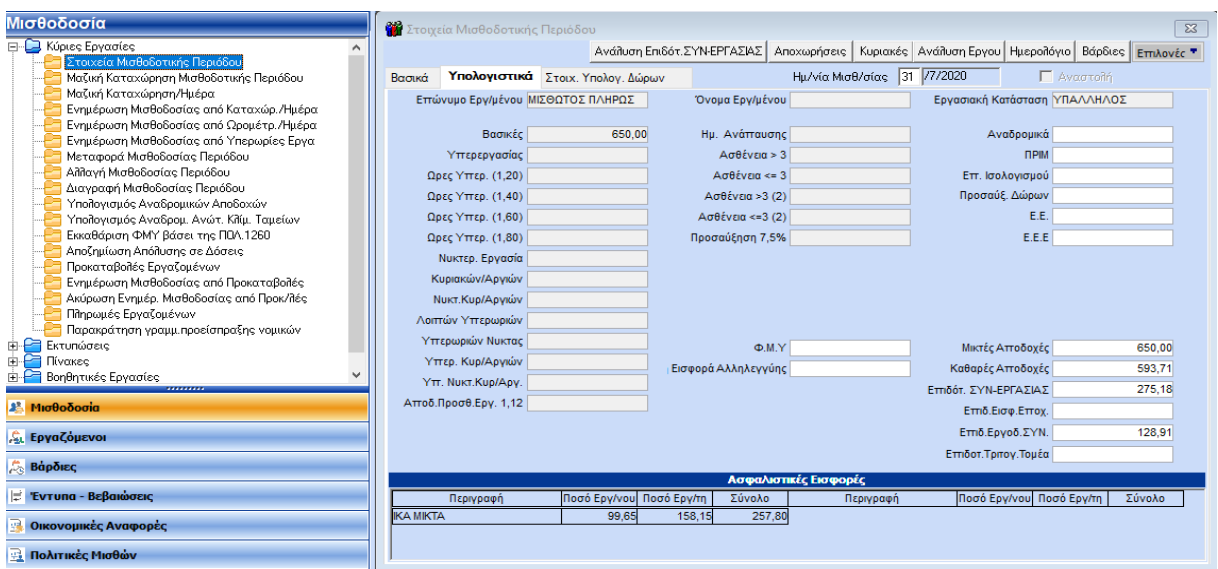

και στην ΑΠΔ, θα εμφανιστούν οι εξής 2 κινήσεις:

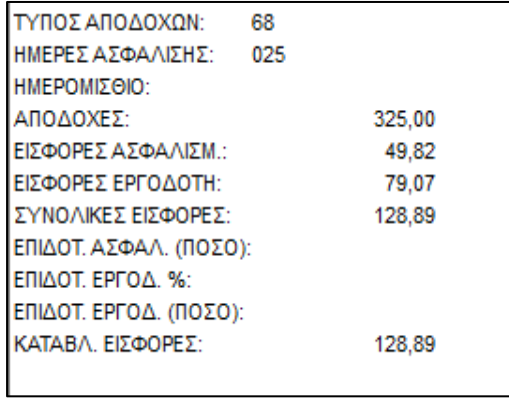

αφορά την παραχθείσα εργασία μειωμένης απασχόλησης και εμφανίζεται με τύπο αποδοχών **«68»**

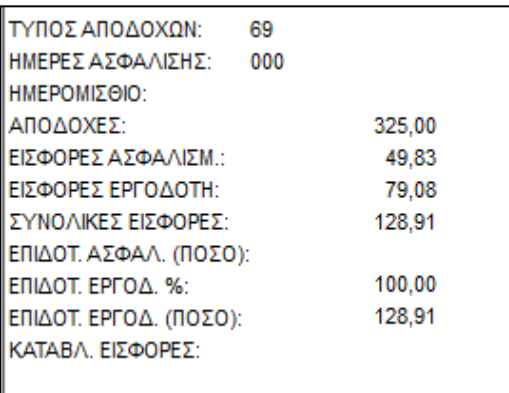

αφορά το υπολειπόμενο συμβατικό ωράριο και εμφανίζεται με τύπο αποδοχών **«69»**

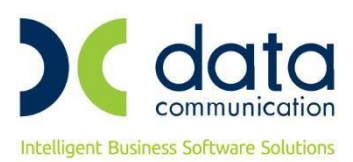

Στη σελίδα **«Υπολογιστικά»** της κίνησης μισθοδοσίας του Επιδόματος Αδείας θα εμφανιστούν ποσά στα πεδία **«Επιδότ. ΣΥΝ-ΕΡΓΑΣΙΑΣ»** (το οποίο επηρεάζει το πληρωτέο του εργαζόμενου) και **«Επιδ.Εργοδ.ΣΥΝ.»**, όπως κάτωθι:

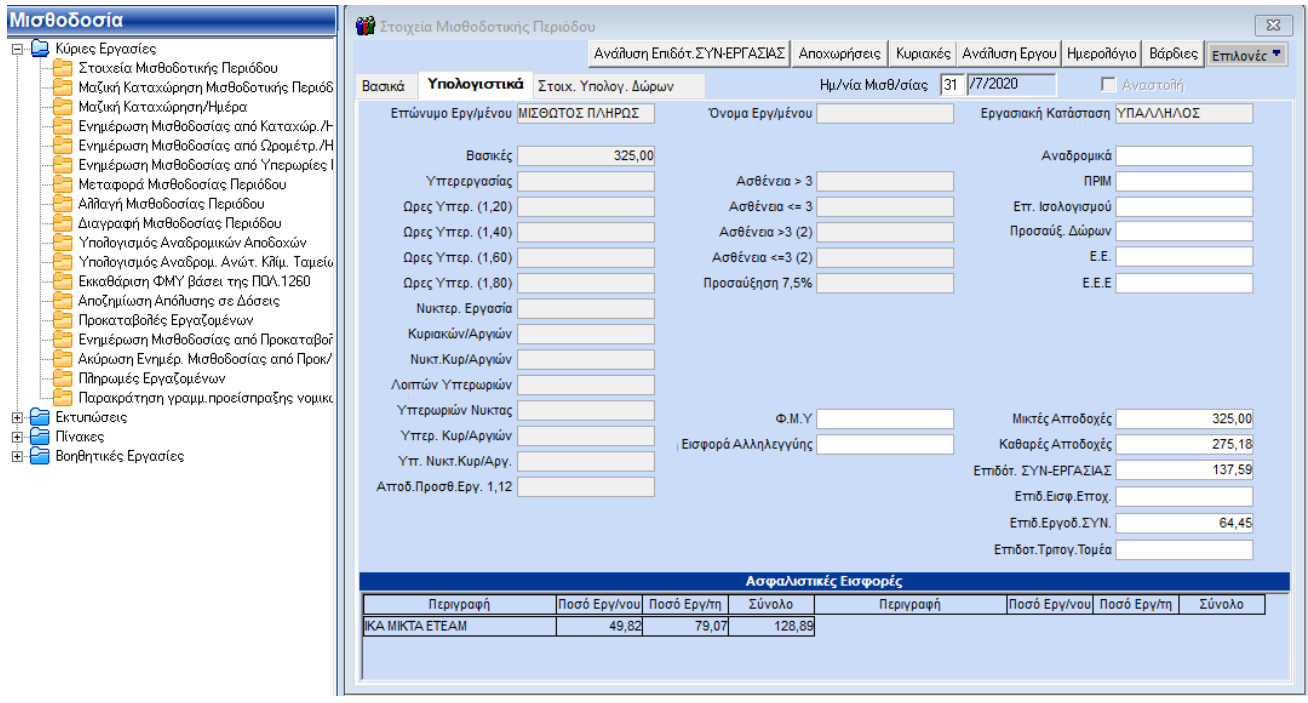

και στην ΑΠΔ, θα εμφανιστούν οι εξής 2 κινήσεις:

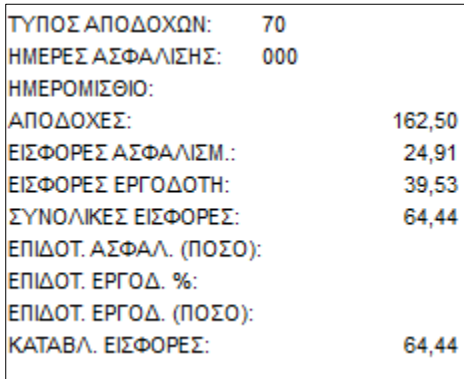

αφορά την απεικόνιση του τμήματος του Ε.Α., το οποίο οφείλει να καταβάλλει ο εργοδότης και εμφανίζεται με τύπο αποδοχών **«70»**

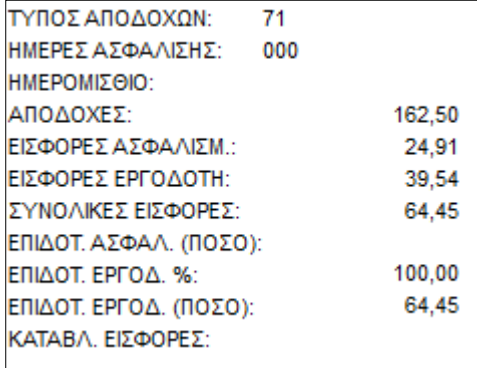

αφορά την απεικόνιση του τμήματος του Ε.Α. που δεν υποχρεούται να καταβάλλει ο εργοδότης στον εργαζόμενο και εμφανίζεται με τύπο αποδοχών **«71»**

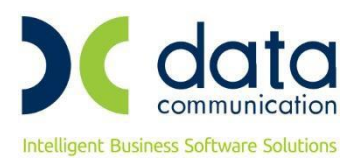

## **1.2. ΑΕΡΟΜΕΤΑΦΟΡΕΣ & ΕΠΙΧΕΙΡΗΣΕΙΣ ΜΕ ΣΥΝΑΦΕΙΣ ΔΡΑΣΤΗΡΙΟΤΗΤΕΣ (άρθρο 31 παρ. 5 Ν.4690/2020, όπως ισχύει)**

Στην περίπτωση που η επιχείρηση ανήκει στην ανωτέρω κατηγορία, ακολουθείτε την εξής διαδικασία:

Από το μενού **«Παράμετροι/Διαχείριση Εταιρείας/Διαχείριση Εταιρειών»** καλείτε την εταιρεία και στη σελίδα **«Παράμετροι»**, στο πεδίο **«Εμφάνιση ΑΠΔ με βάσει τους N.4690/2020\_4714/2020»**, επιλέγετε την τιμή **«Αερομεταφορές & Επιχειρήσεις με Συναφείς Δραστηριότητες (άρθρο 31 παρ. 5 Ν. 4690/2020)»** και κατόπιν κλικάρετε την επιλογή **«Υπολογισμός Επιδ. Εργαζ./Εργοδ.»**.

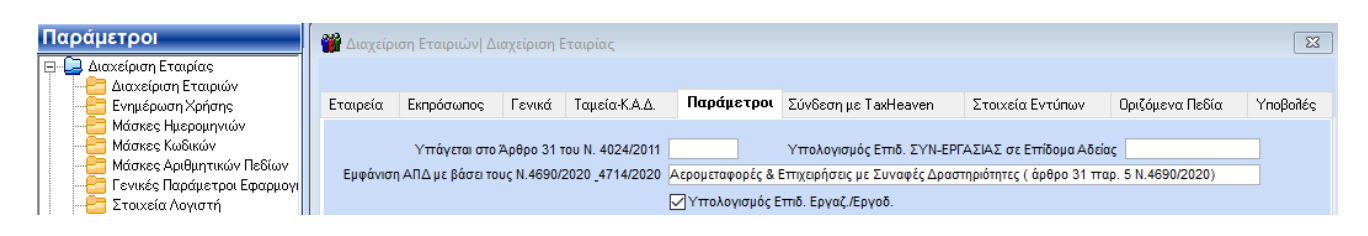

Εάν επιθυμείτε να υπολογιστεί επιδότηση ΣΥΝ-ΕΡΓΑΣΙΑΣ και επιδότηση εισφορών για το Επίδομα Αδείας στο πεδίο **«Υπολογισμός Επιδ. ΣΥΝ-ΕΡΓΑΣΙΑΣ σε Επίδομα Αδείας»** επιλέγετε την τιμή **«ΝΑΙ»**. Σε αυτήν την περίπτωση εκτός από την επιδότηση εισφορών θα υπολογιστεί και ποσό στο πεδίο **«Επιδότ.ΣΥΝ-ΕΡΓΑΣΙΑΣ»** οπότε **θα επηρεαστεί το πληρωτέο του επιδόματος αδείας** (αφού θα αφαιρεθεί το ποσό της επιδότησης ΣΥΝ-ΕΡΓΑΣΙΑΣ).

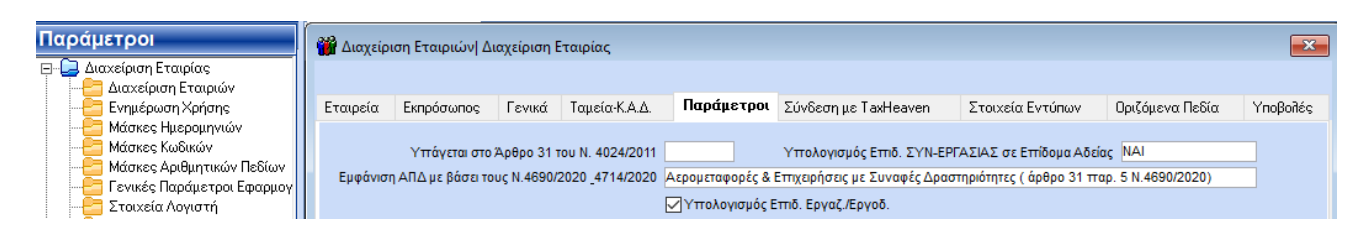

Επιλέγετε καταχώρηση πατώντας το πλήκτρο **«F12»** ή την επιλογή **«Καταχώρηση»** από το βασικό μενού της εφαρμογής και θα σας εμφανιστεί το παρακάτω μήνυμα όπου θα επιλέξετε **«Yes»**.

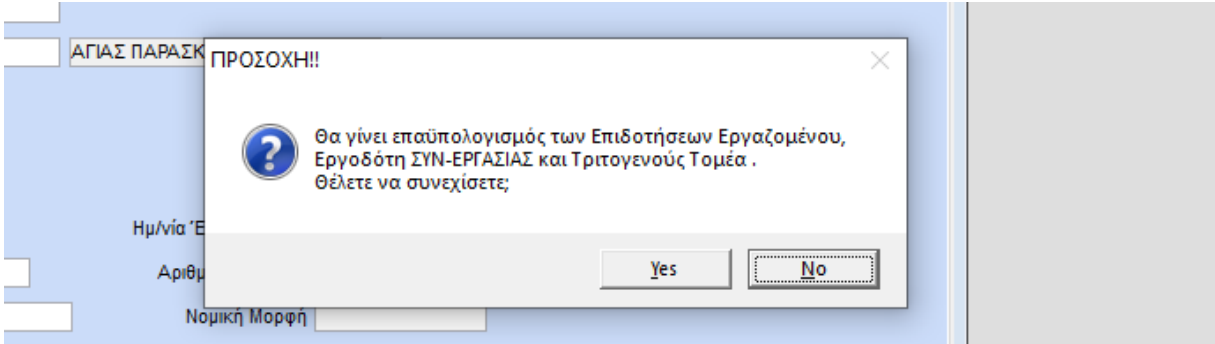

Το πρόγραμμα αυτομάτως θα ενημερώσει, στις ήδη καταχωρημένες μισθοδοσίες, το πεδίο **«Επιδ.Εργοδ.ΣΥΝ»** στη σελίδα **«Υπολογιστικά»** αυτών.

#### **Περίοδος Επιδότησης 15/06/20 - 30/06/20**

Ας υποθέσουμε πως ο εργαζόμενος έχει υπαχθεί στο μηχανισμό **«ΣΥΝ-ΕΡΓΑΣΙΑ»** από τις 15/06/2020.

Στη σελίδα **«Υπολογιστικά»** της κίνησης μισθοδοσίας των Τακτικών Αποδοχών θα εμφανιστεί ποσό στο πεδίο **«Επιδ.Εργοδ.ΣΥΝ.»**, όπως κάτωθι:

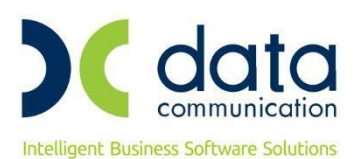

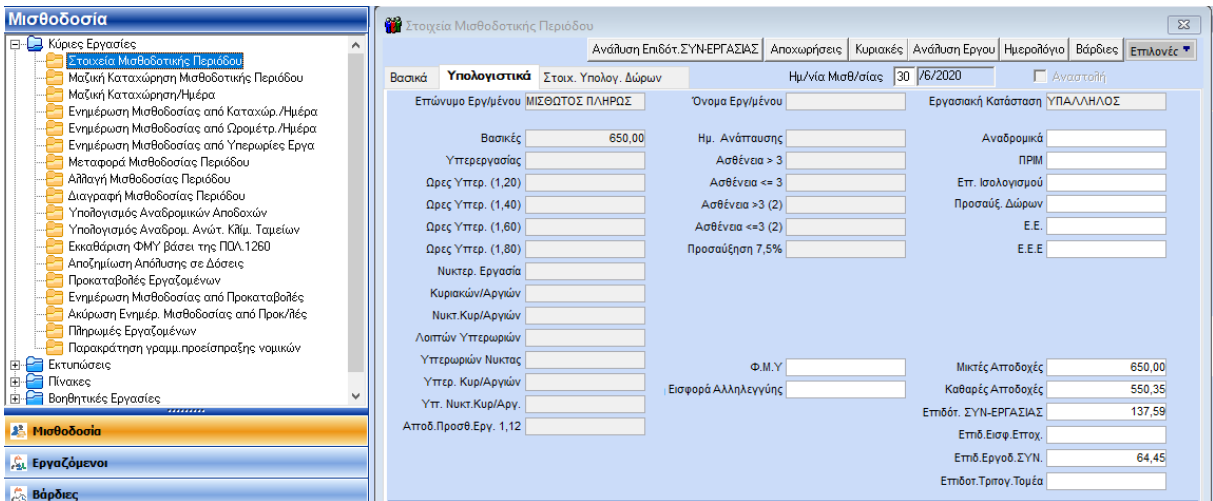

και στην ΑΠΔ, θα εμφανιστούν οι εξής 3 κινήσεις:

| ΤΥΠΟΣ ΑΠΟΔΟΧΩΝ:        | 01  |        |  |
|------------------------|-----|--------|--|
| ΗΜΕΡΕΣ ΑΣΦΑΛΙΣΗΣ:      | 013 |        |  |
| ΗΜΕΡΟΜΙΣΘΙΟ:           |     |        |  |
| ΑΠΟΔΟΧΕΣ:              |     | 325,00 |  |
| ΕΙΣΦΟΡΕΣ ΑΣΦΑΛΙΣΜ.:    |     | 49.83  |  |
| ΕΙΣΦΟΡΕΣ ΕΡΓΟΔΟΤΗ:     |     | 79.07  |  |
| ΣΥΝΟΛΙΚΕΣ ΕΙΣΦΟΡΕΣ:    |     | 128.90 |  |
| ΕΠΙΔΟΤ. ΑΣΦΑΛ. (ΠΟΣΟ): |     |        |  |
| ΕΠΙΔΟΤ. ΕΡΓΟΔ. %:      |     |        |  |
| ΕΠΙΔΟΤ. ΕΡΓΟΔ. (ΠΟΣΟ): |     |        |  |
| ΚΑΤΑΒΛ. ΕΙΣΦΟΡΕΣ:      |     | 128.90 |  |
|                        |     |        |  |

αφορά την εργασία από 1/6/20-14/6/20 και εμφανίζεται με τύπο αποδοχών **«01»**

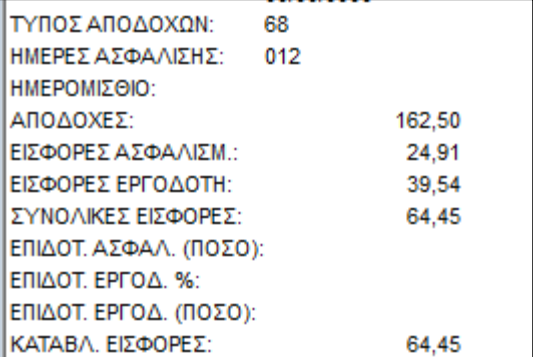

αφορά την παραχθείσα εργασία μειωμένης απασχόλησης περιόδου 15/6/20-30/06/20 και εμφανίζεται με τύπο αποδοχών **«68»**

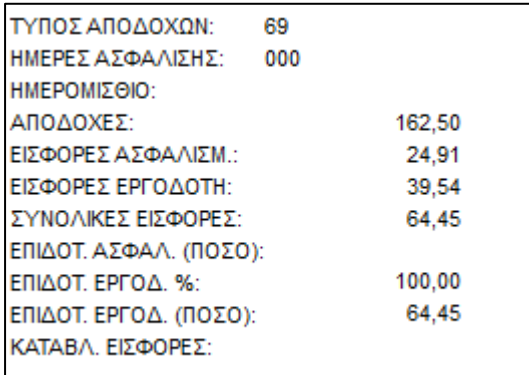

αφορά το υπολειπόμενο συμβατικό ωράριο και εμφανίζεται με τύπο αποδοχών **«69»**

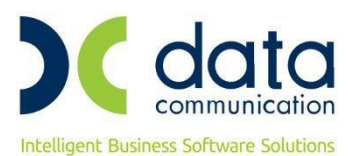

#### **Περίοδος Επιδότησης από 01/07/2020 - 31/12/2020**

Ο ίδιος εργαζόμενος συνεχίζει να εντάσσεται στο μηχανισμό **«ΣΥΝ-ΕΡΓΑΣΙΑ»** για όλο τον μήνα Ιούλιο και λαμβάνει και το Επίδομα Αδείας του τον ίδιο μήνα.

Στη σελίδα **«Υπολογιστικά»** της κίνησης μισθοδοσίας των Τακτικών Αποδοχών θα εμφανιστεί ποσό στο πεδίο **«Επιδ.Εργοδ.ΣΥΝ.»**, όπως κάτωθι:

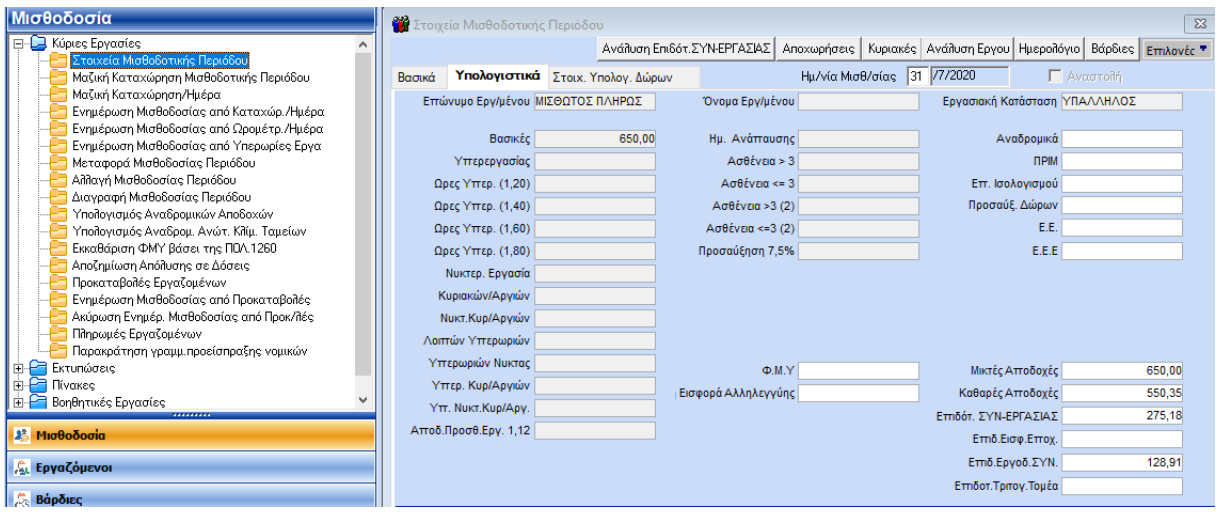

και στην ΑΠΔ, θα εμφανιστούν οι εξής 2 κινήσεις:

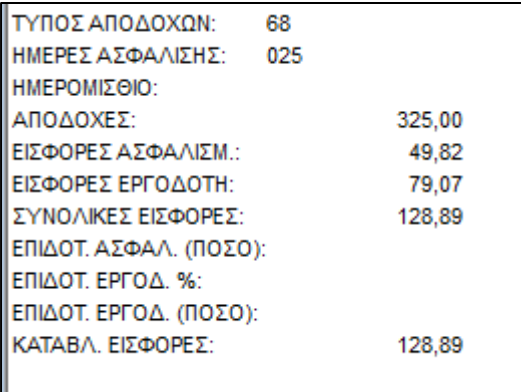

αφορά την παραχθείσα εργασία μειωμένης απασχόλησης και εμφανίζεται με τύπο αποδοχών **«68»**

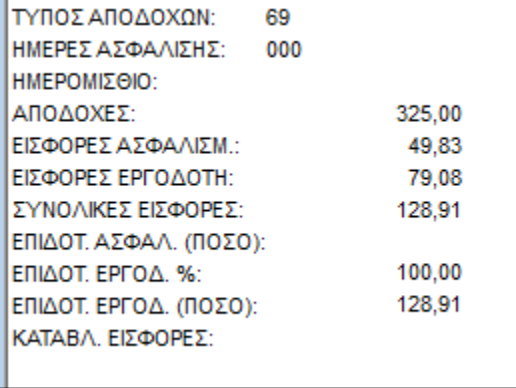

αφορά το υπολειπόμενο συμβατικό ωράριο και εμφανίζεται με τύπο αποδοχών **«69»**

Στη σελίδα **«Υπολογιστικά»** της κίνησης μισθοδοσίας του Επιδόματος Αδείας θα εμφανιστούν ποσά στα πεδία **«Επιδότ. ΣΥΝ-ΕΡΓΑΣΙΑΣ»** (το οποίο επηρεάζει το πληρωτέο του εργαζόμενου) και **«Επιδ.Εργοδ.ΣΥΝ.»**, όπως κάτωθι:

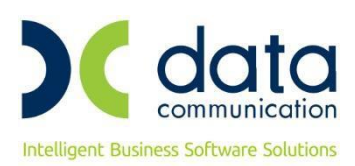

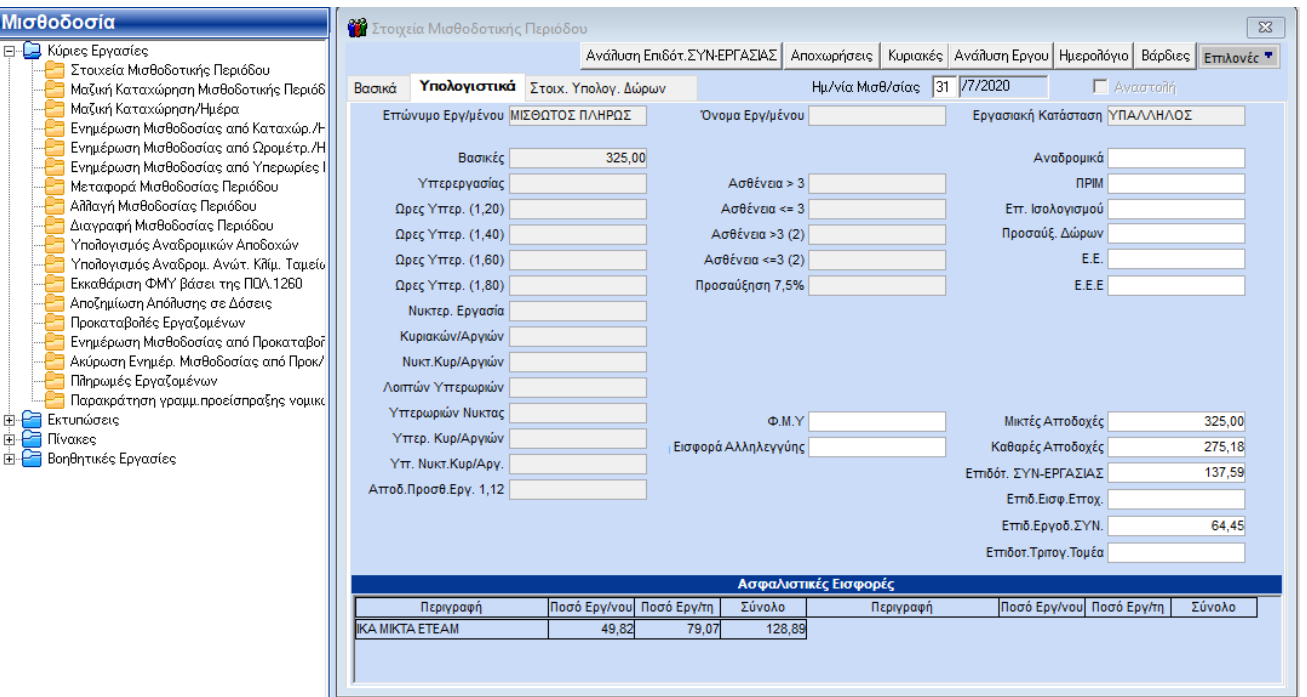

και στην ΑΠΔ, θα εμφανιστούν οι εξής 2 κινήσεις:

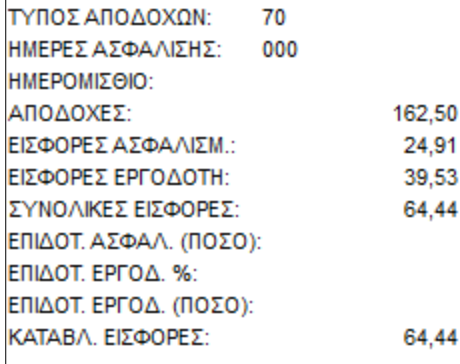

αφορά την απεικόνιση του τμήματος του Ε.Α., το οποίο οφείλει να καταβάλλει ο εργοδότης και εμφανίζεται με τύπο αποδοχών **«70»**

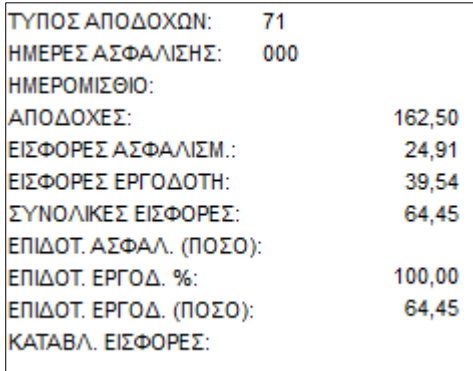

αφορά την απεικόνιση του τμήματος του Ε.Α. που δεν υποχρεούται να καταβάλλει ο εργοδότης στον εργαζόμενο και εμφανίζεται με τύπο αποδοχών **«71»**

#### **Σημείωση:**

Όσον αφορά το Δώρο Χριστουγέννων 2020 των εργαζομένων, που έχουν ενταχθεί στο Μηχανισμό «ΣΥΝ-ΕΡΓΑΣΙΑ», θα παρασχεθούν οδηγίες με νεότερο έγγραφο του αρμόδιου φορέα.

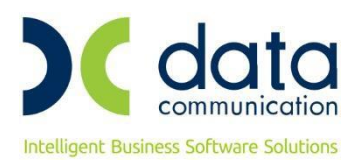

## **ΚΕΦΑΛΑΙΟ B' ΜΕΤΡΑ ΟΙΚΟΝΟΜΙΚΗΣ ΕΝΙΣΧΥΣΗΣ ΕΠΟΧΙΚΑ ΕΡΓΑΖΟΜΕΝΩΝ ΜΕ ΔΙΚΑΙΩΜΑ ΕΠΑΝΑΠΡΟΣΛΗΨΗΣ, ΓΙΑ ΤΟΥΣ ΟΠΟΙΟΥΣ ΑΝΕΣΤΑΛΗΣΑΝ ΟΙ ΣΥΜΒΑΣΕΙΣ ΕΡΓΑΣΙΑΣ ΤΟΥΣ (άρθρο 32 Ν.4690/2020)**

#### **1. ΕΠΙΧΕΙΡΗΣΕΙΣ - ΕΡΓΟΔΟΤΕΣ ΠΟΥ ΕΠΑΝΑΛΕΙΤΟΥΡΓΗΣΑΝ**

Στην περίπτωση που η επιχείρηση ανήκει στην ανωτέρω κατηγορία **και οι εργαζόμενοι είχαν δικαίωμα επαναπρόσληψης**, ακολουθείτε την εξής διαδικασία.

Από το μενού **«ΕΡΓΑΖΟΜΕΝΟΙ/ΚΥΡΙΕΣ ΕΡΓΑΣΙΕΣ/ΔΙΑΧΕΙΡΙΣΗ ΕΡΓΑΖΟΜΕΝΩΝ»** καλείτε τους εργαζόμενους και στη σελίδα **«ΕΡΓΑΣΙΑΚΑ ΣΕΛ.2»** επιλέγετε στο πεδίο **«Υπολ. Επιδότησης βάσει Ν.4690/2020 Αρθ. 32,33»** την τιμή **«Εποχ. με δικ. Επαναπρόσληψης»**.

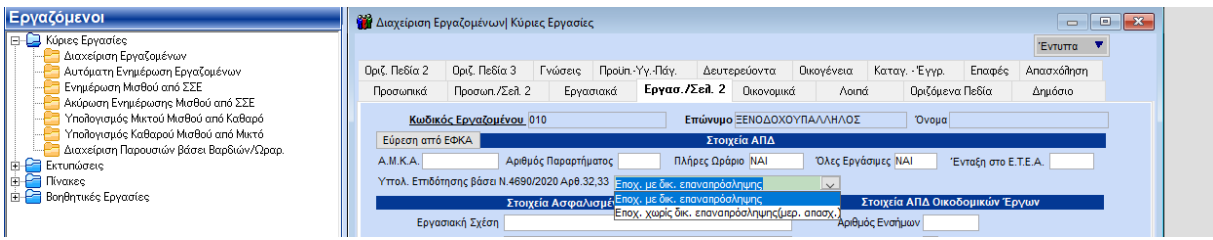

Η διαδικασία δεν απαιτεί επανυπολογισμό κίνησης μισθοδοσίας διότι επιλέγοντας τη συγκεκριμένη τιμή και αποθηκεύοντας τον εργαζόμενο το πρόγραμμα θα ενημερώσει αυτόματα τις ήδη καταχωρημένες μισθοδοσίες αναστολής.

#### **Περίοδος Επιδότησης από 01/06/20 - 30/09/20**

Στη σελίδα **«Υπολογιστικά»** της κίνησης αναστολής θα εμφανιστεί ποσό στο πεδίο **«Επιδ.Εισφ.Εποχ.»**, όπως κάτωθι:

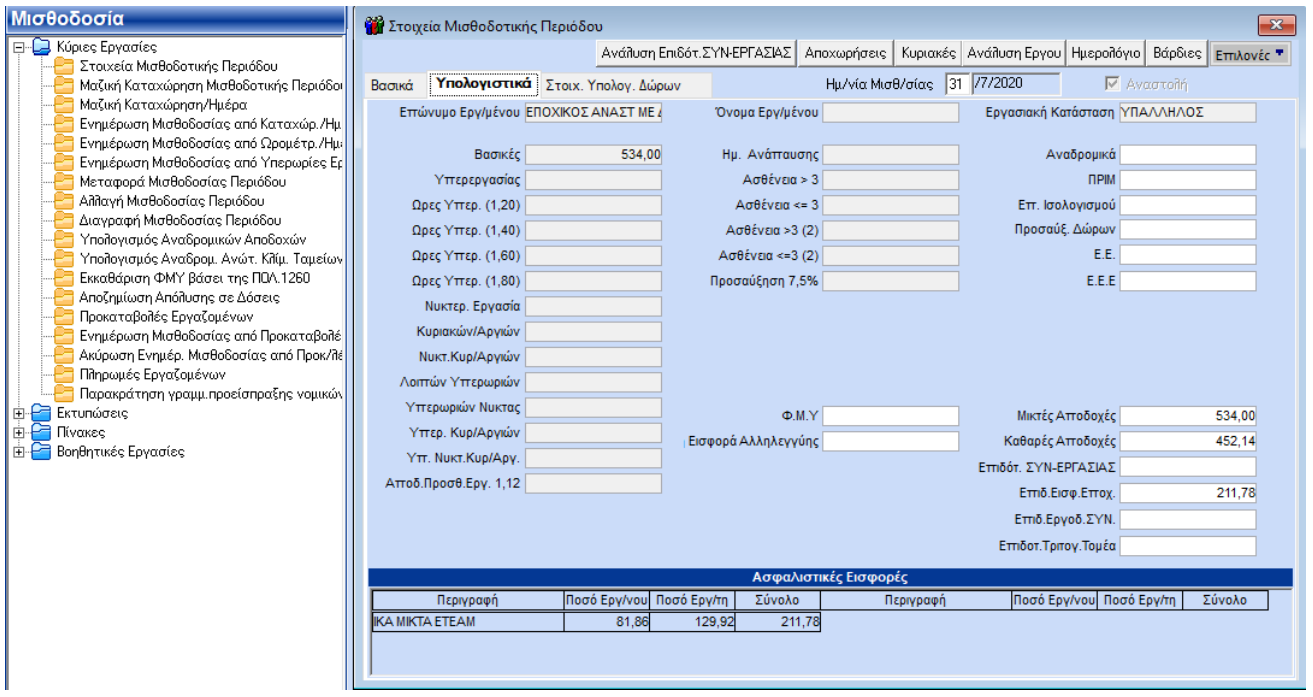

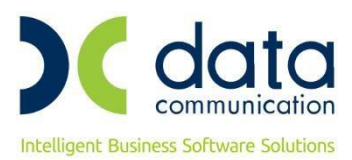

και στην ΑΠΔ, θα εμφανιστεί η εξής κίνηση:

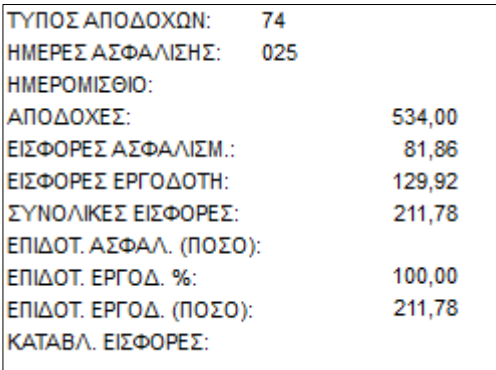

αφορά την περίοδο αναστολής και εμφανίζεται με τύπο αποδοχών **«74»**

Οι ασφαλιστικές εισφορές (εργοδότη και εργαζομένου) για ολόκληρο το χρονικό διάστημα της αναστολής, υπολογίζονται επί του ποσού της αποζημίωσης ειδικού σκοπού, που ανέρχεται σε 534,00 ευρώ, για κάθε μήνα αναστολής της σύμβασης εργασίας και δεν καταβάλλονται από τον εργοδότη, αφού καλύπτονται κατά ποσοστό 100% από τον Κρατικό Προϋπολογισμό.

**Σημείωση:** Σε περίπτωση που έχετε υπολογίσει τις κινήσεις αναστολής με τον ονομαστικό μισθό ή ημερομίσθιο θα πρέπει να κάνετε επανυπολογισμό των κινήσεων αναστολής βάζοντας, στα Οικονομικά της Διαχείρισης Εργαζομένων, στον Υπάλληλο ως μισθό τα 534€ και στον Εργάτη ως ημερομίσθιο το 534/25=21,36. Στον Εργάτη που βρίσκεται ολόκληρο το μήνα σε αναστολή θα καταχωρήσετε 25 ημέρες εργασίας ώστε να υπολογιστούν οι εισφορές στα 534€.

## **2. ΕΠΙΧΕΙΡΗΣΕΙΣ – ΕΡΓΟΔΟΤΕΣ ΧΩΡΙΣ ΕΠΑΝΑΛΕΙΤΟΥΡΓΙΑ**

## **Περίοδος Επιδότησης από 01/06/20 - 30/09/20**

Δεν απαιτούνται ενέργειες από τις επιχειρήσεις – εργοδότες. Θα δημιουργηθούν ΑΠΔ από τον e-ΕΦΚΑ. Διευκρινήσεις επί του θέματος θα παρασχεθούν με νεότερο έγγραφο του αρμόδιου φορέα.

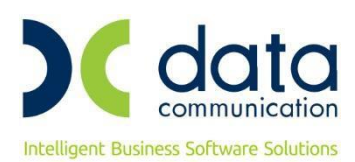

## **ΚΕΦΑΛΑΙΟ Γ΄ ΜΕΤΡΑ ΟΙΚΟΝΟΜΙΚΗΣ ΕΝΙΣΧΥΣΗΣ ΕΠΟΧΙΚΑ ΕΡΓΑΖΟΜΕΝΩΝ – ΧΩΡΙΣ ΔΙΚΑΙΩΜΑ ΕΠΑΝΑΠΡΟΣΛΗΨΗΣ – ΠΟΥ ΕΠΑΝΑΠΡΟΣΛΗΦΘΗΣΑΝ ΜΕ ΜΕΡΙΚΗ ΑΠΑΣΧΟΛΗΣΗ ΣΕ ΕΡΓΟΔΟΤΕΣ ΤΟΥ ΤΟΥΡΙΣΤΙΚΟΥ ΚΑΙ ΕΠΙΣΙΤΙΣΤΙΚΟΥ ΚΛΑΔΟΥ (άρθρο 33 Ν.4690/2020)**

Στην περίπτωση που η επιχείρηση ανήκει στην ανωτέρω κατηγορία **και οι εργαζόμενοι δεν είχαν δικαίωμα επαναπρόσληψης και επαναπροσλήφθηκαν με σύμβαση μερικής απασχόλησης**, ακολουθείτε την εξής διαδικασία.

Από το μενού **«ΕΡΓΑΖΟΜΕΝΟΙ/ΚΥΡΙΕΣ ΕΡΓΑΣΙΕΣ/ΔΙΑΧΕΙΡΙΣΗ ΕΡΓΑΖΟΜΕΝΩΝ»** καλείτε τους εργαζόμενους και στη σελίδα **«ΕΡΓΑΣΙΑΚΑ ΣΕΛ.2»** επιλέγετε στο πεδίο **«Υπολ. Επιδότησης βάσει Ν.4690/2020 Αρθ. 32,33»** την τιμή **«Εποχ. χωρίς δικ. Επαναπρόσληψης (μερ. απασχ.)»**.

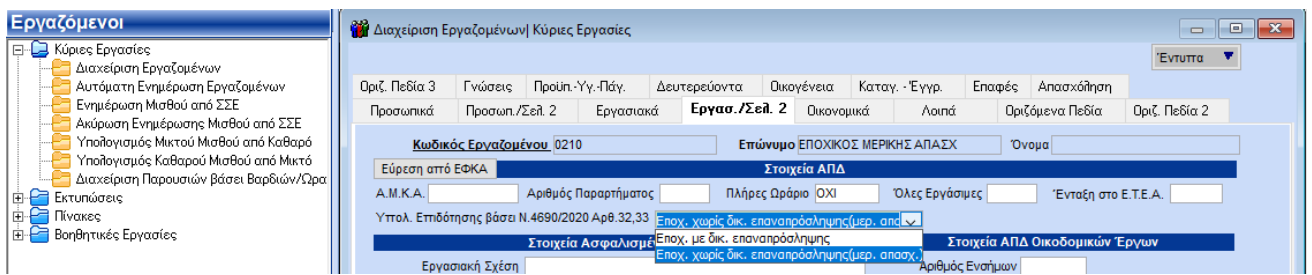

Η διαδικασία δεν απαιτεί επανυπολογισμό κίνησης μισθοδοσίας διότι επιλέγοντας τη συγκεκριμένη τιμή και αποθηκεύοντας τον εργαζόμενο το πρόγραμμα θα ενημερώσει αυτόματα τις ήδη καταχωρημένες μισθοδοσίες.

## **Περίοδος Επιδότησης από 01/06/20 - 30/09/20**

Στη σελίδα **«Υπολογιστικά»** της κίνησης μισθοδοσίας θα εμφανιστεί ποσό στο πεδίο **«Επιδ.Εισφ.Εποχ.»**, όπως κάτωθι:

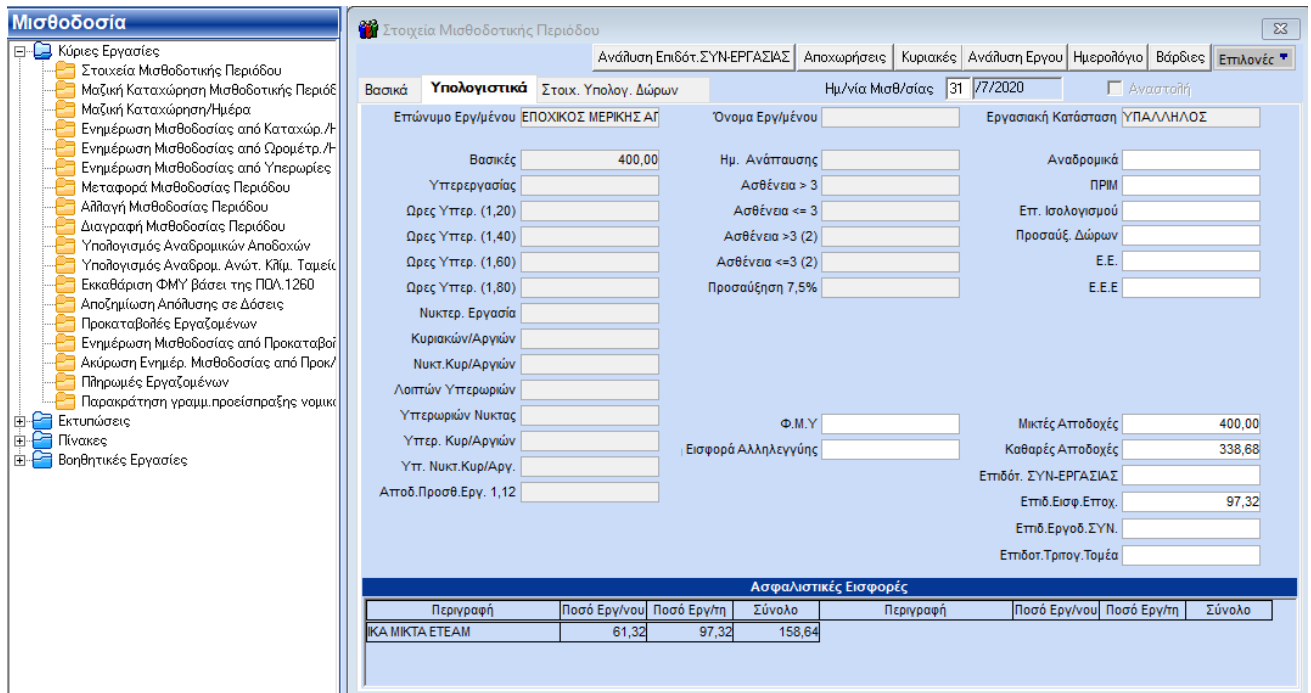

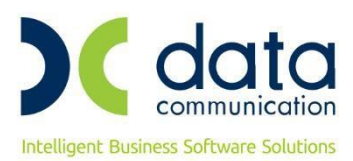

## και στην ΑΠΔ, θα εμφανιστεί η εξής κίνηση:

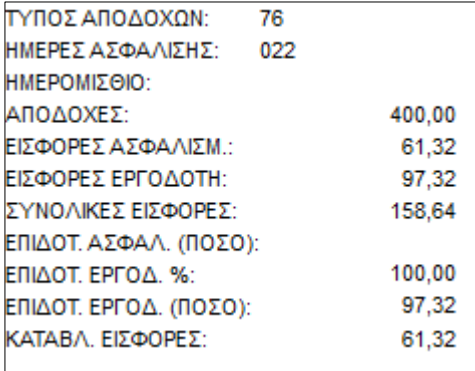

αφορά την πραγματική εργασία και εμφανίζεται με τύπο αποδοχών **«76»**

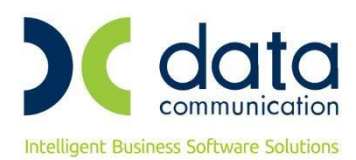

## **ΚΕΦΑΛΑΙΟ Δ΄ ΠΡΟΣΔΙΟΡΙΣΜΟΣ ΚΑΙ ΚΑΤΑΒΟΛΗ ΑΣΦΑΛΙΣΤΙΚΩΝ ΕΙΣΦΟΡΩΝ ΕΠΙΧΕΙΡΗΣΕΩΝ – ΕΡΓΟΔΟΤΩΝ ΠΟΥ ΔΡΑΣΤΗΡΙΟΠΟΙΟΥΝΤΑΙ ΣΤΟΝ ΤΡΙΤΟΓΕΝΗ ΤΟΜΕΑ ΚΑΙ ΣΤΟΥΣ ΚΛΑΔΟΥΣ ΤΩΝ ΑΕΡΟΠΟΡΙΚΩΝ & ΑΚΤΟΠΛΟΪΚΩΝ ΜΕΤΑΦΟΡΩΝ (άρθρο 123 Ν.4714/2020)**

- **1) ●** Επιχειρήσεις εργοδότες **που δραστηριοποιούνται στον τριτογενή τομέα βάσει Κ.Α.Δ.,** (που αναφέρεται στον Πίνακα 1 της υπ. αριθ. οικ. 32085/1771/12-08-2020 Φ.Ε.Κ.3371/τ.Α΄) υποκείμενες σε Φ.Π.Α., που έλαβαν άνω του 50% των ακαθάριστων εσόδων τους, κατά το 3ο τρίμηνο του έτους 2019, και
	- **●** Επιχειρήσεις εργοδότες **που δραστηριοποιούνται στους κλάδους των αεροπορικών και ακτοπλοϊκών (για το προσωπικό τους που ασφαλίζεται στον e-Ε.Φ.Κ.Α., πλην των ασφαλισμένων στο τ. Ν.Α.Τ.) μεταφορών βάσει Κ.Α.Δ.**

#### **Περίοδος Επιδότησης : 01/07/2020 – 30/09/2020.**

Εάν, οι ανωτέρω επιχειρήσεις–εργοδότες έχουν ενταχθεί ή ενταχθούν στο Μηχανισμό «ΣΥΝ-ΕΡΓΑΣΙΑ», τότε, διευρύνεται το χρονικό διάστημα επιδότησης των ασφαλιστικών εισφορών από τον Κρατικό Προϋπολογισμό, ήτοι:

Από 01/07/2020 έως 15/10/2020 για τις επιχειρήσεις – εργοδότες που δραστηριοποιούνται στον τριτογενή τομέα, και

Από 01/07/2020 έως 31/12/2020 για τις επιχειρήσεις – εργοδότες κλάδων αεροπορικών και ακτοπλοϊκών (για το προσωπικό τους που ασφαλίζεται στον e-Ε.Φ.Κ.Α., πλην των ασφαλισμένων στο τ. Ν.Α.Τ.) μεταφορών.

Στην περίπτωση που η επιχείρηση ανήκει σε μια εκ των ανωτέρω κατηγοριών, ακολουθείτε την εξής διαδικασία:

Από το μενού **«Παράμετροι/Διαχείριση Εταιρείας/Διαχείριση Εταιρειών»** καλείτε την εταιρεία και στη σελίδα **«Παράμετροι»**, στο πεδίο **«Εμφάνιση ΑΠΔ με βάσει τους N.4690/2020\_4714/2020»**, επιλέγετε ανάλογα τη δραστηριότητα της επιχείρησης, **«Επιχειρήσεις Τριτογενή τομέα βάσει Κ.Α.Δ. (άρθρο 123 Ν.4714/2020)»** ή **«Αεροπορικές & Ακτοπλοϊκές Επιχειρήσεις (άρθρο 123 Ν.4714/2020)»** και κατόπιν κλικάρετε την επιλογή **«Υπολογισμός Επιδ. Εργαζ./Εργοδ.»**.

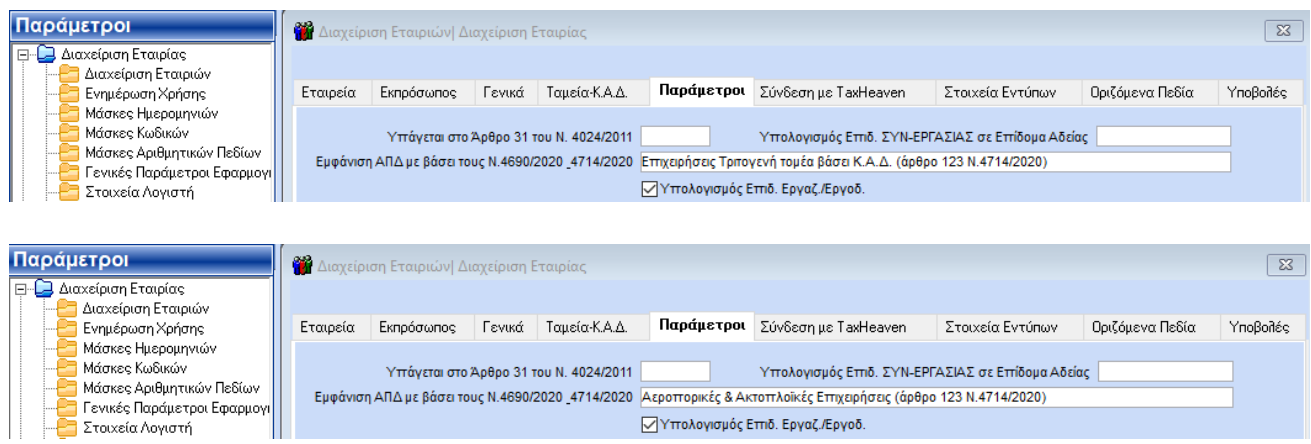

Εάν επιθυμείτε να υπολογιστεί επιδότηση ΣΥΝ-ΕΡΓΑΣΙΑΣ και επιδότηση εισφορών για το Επίδομα Αδείας στο πεδίο **«Υπολογισμός Επιδ. ΣΥΝ-ΕΡΓΑΣΙΑΣ σε Επίδομα Αδείας»** επιλέγετε την τιμή **«ΝΑΙ»**. Σε αυτήν την περίπτωση εκτός από την επιδότηση εισφορών θα υπολογιστεί και ποσό στο πεδίο **«Επιδότ.ΣΥΝ-ΕΡΓΑΣΙΑΣ»** οπότε **θα επηρεαστεί το πληρωτέο του επιδόματος αδείας** (αφού θα αφαιρεθεί το ποσό της επιδότησης ΣΥΝ-ΕΡΓΑΣΙΑΣ).

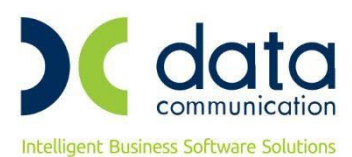

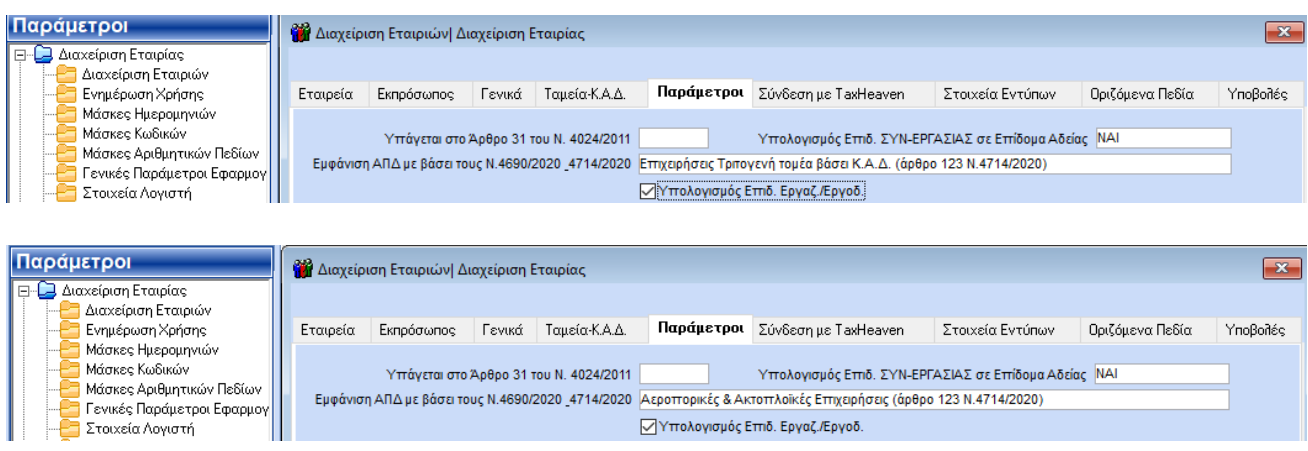

Επιλέγετε καταχώρηση πατώντας το πλήκτρο **«F12»** ή την επιλογή **«Καταχώρηση»** από το βασικό μενού της εφαρμογής και θα σας εμφανιστεί το παρακάτω μήνυμα όπου θα επιλέξετε **«Yes»**.

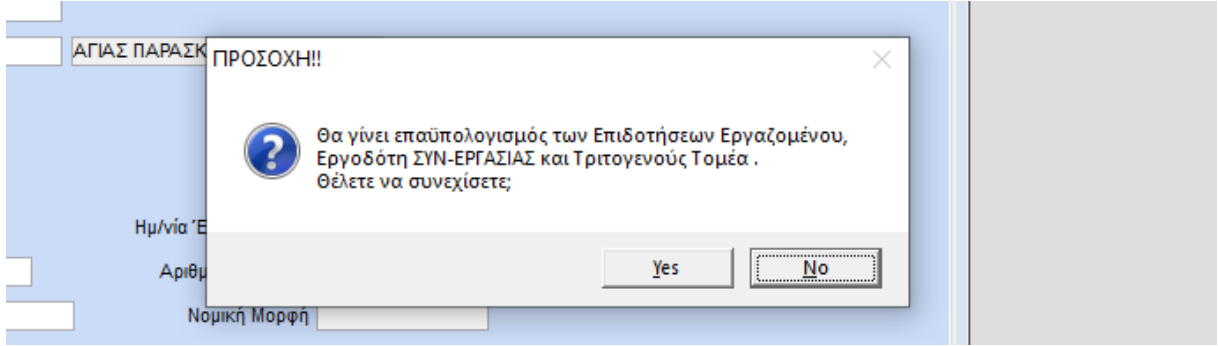

Το πρόγραμμα αυτομάτως θα ενημερώσει στις ήδη καταχωρημένες μισθοδοσίες το πεδίο **«Επιδ. Τριτογ. Τομέα»** στη σελίδα **«Υπολογιστικά»** αυτών. Η διαδικασία αυτή θα ενημερώσει όλους τους Τύπους Αποδοχών (Τακτικές, Επίδομα Αδείας, Δώρο Χριστουγέννων κ.λπ.) που έχουν υπολογιστεί στο διάστημα 1/7-30/9/2020.

Στους εργαζόμενους που έχουν ενταχθεί και στο μηχανισμό ΣΥΝ-ΕΡΓΑΣΙΑ το πρόγραμμα αυτομάτως θα ενημερώσει στις ήδη καταχωρημένες μισθοδοσίες το πεδίο **«Επιδ.Εργοδ.ΣΥΝ»** στη σελίδα **«Υπολογιστικά»** αυτών.

Στη σελίδα **«Υπολογιστικά»** της κίνησης μισθοδοσίας θα εμφανιστεί ποσό στο πεδίο **«Επιδ. Τριτογ. Τομέα»**, όπως κάτωθι:

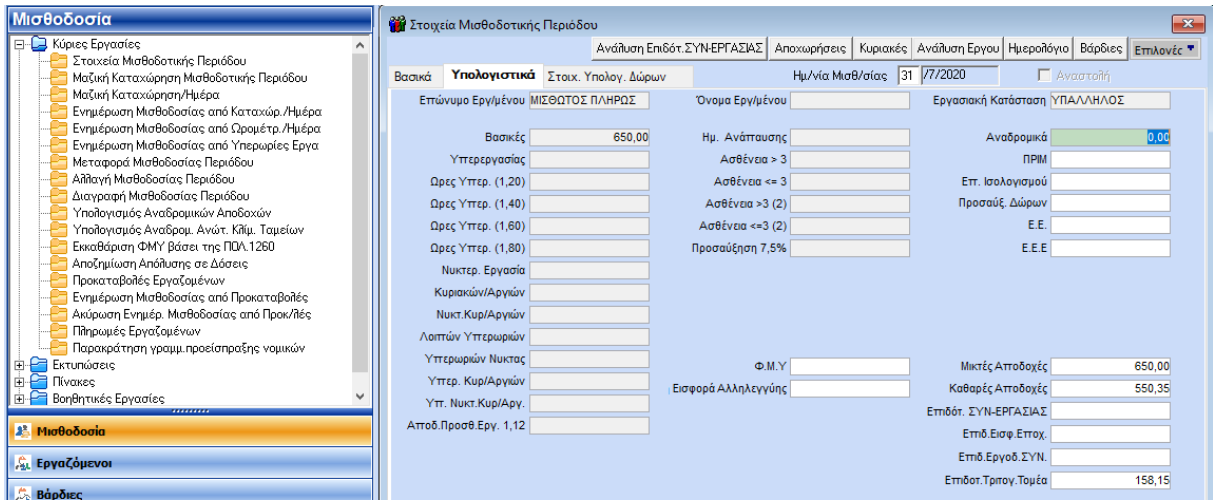

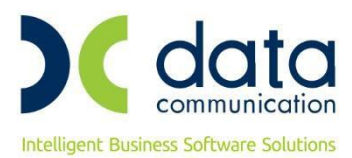

και στην ΑΠΔ θα εμφανιστεί η εξής κίνηση:

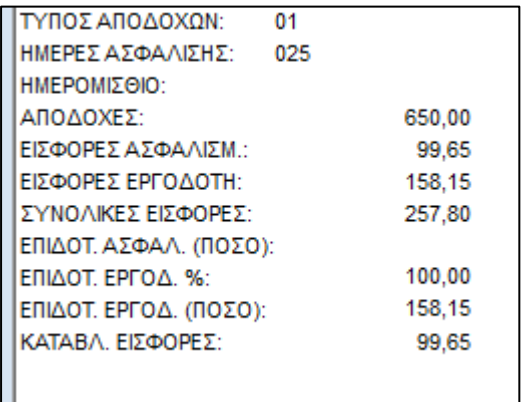

αφορά τις Τακτικές Αποδοχές και εμφανίζεται με τύπο αποδοχών **«01»**

Ας υποθέσουμε πως ο εργαζόμενος εντάσσεται στο μηχανισμό **«ΣΥΝ-ΕΡΓΑΣΙΑ»** για όλο τον μήνα Ιούλιο.

Στη σελίδα **«Υπολογιστικά»** της κίνησης μισθοδοσίας των Τακτικών Αποδοχών θα εμφανιστεί ποσό στο πεδίο **«Επιδ.Εργοδ.ΣΥΝ.»**, όπως κάτωθι:

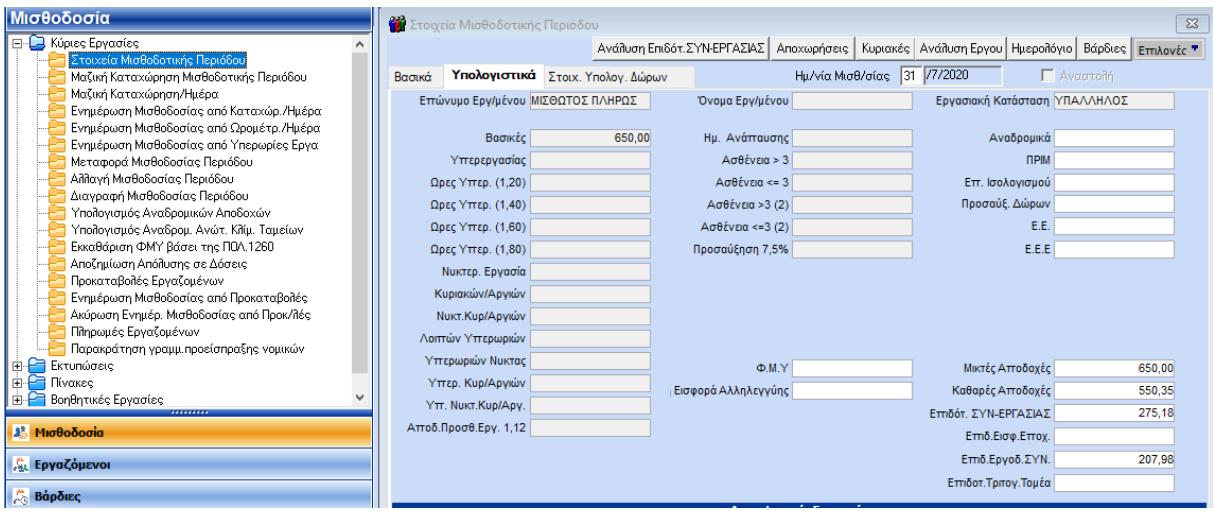

και στην ΑΠΔ θα εμφανιστούν οι εξής 2 κινήσεις:

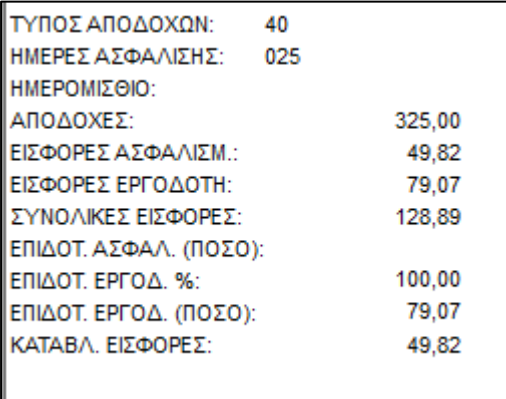

αφορά παραχθείσα εργασία και εμφανίζεται με τύπο αποδοχών **«40»**

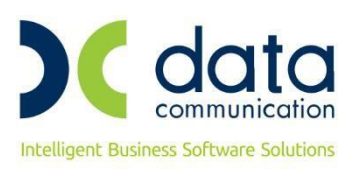

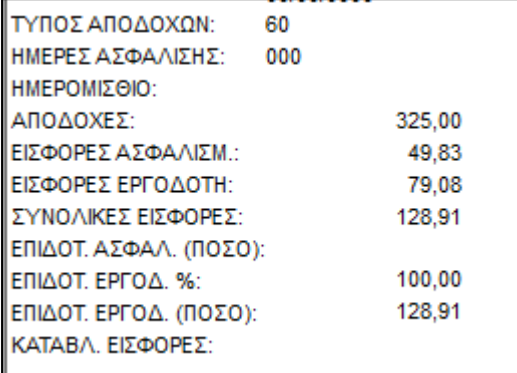

αφορά το υπολειπόμενο συμβατικό ωράριο και εμφανίζεται με τύπο αποδοχών **«60»**

Στη σελίδα **«Υπολογιστικά»** της κίνησης μισθοδοσίας του Επιδόματος Αδείας θα εμφανιστούν ποσά στα πεδία **«Επιδότ. ΣΥΝ-ΕΡΓΑΣΙΑΣ»** (το οποίο επηρεάζει το πληρωτέο του εργαζόμενου) και **«Επιδ.Εργοδ.ΣΥΝ.»**, όπως κάτωθι:

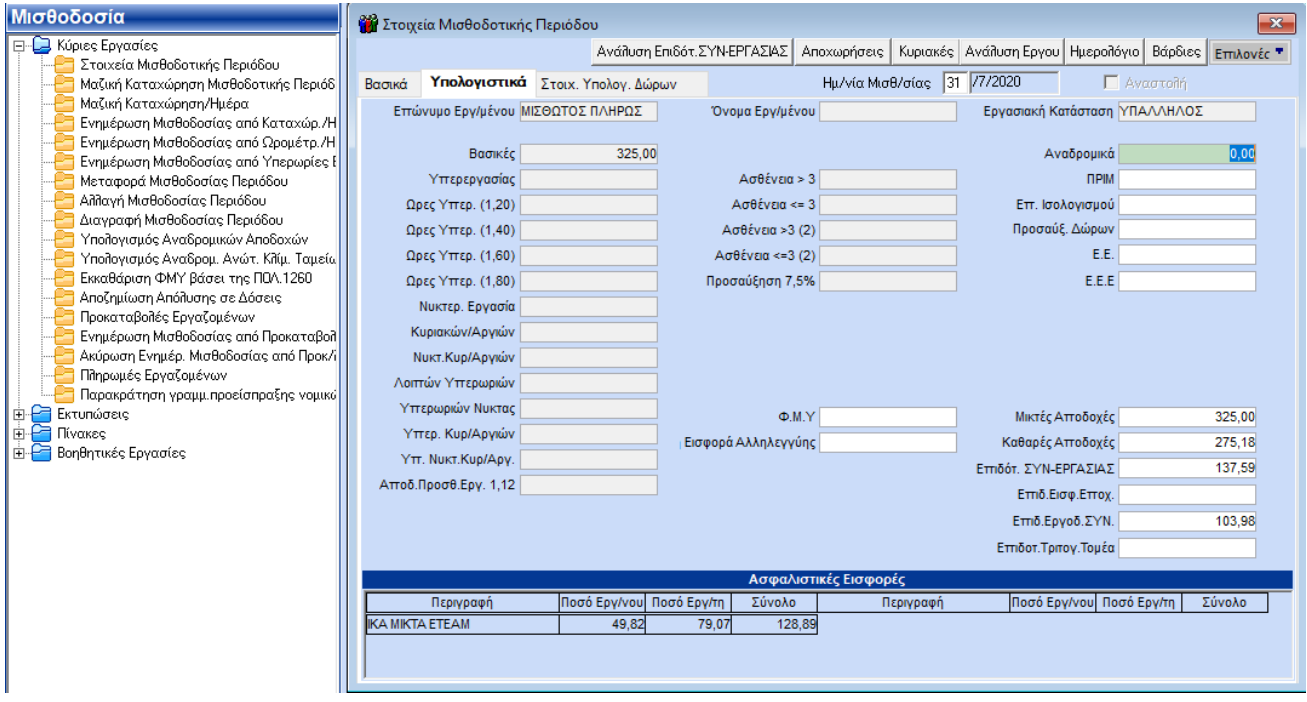

και στην ΑΠΔ, θα εμφανιστούν οι εξής 2 κινήσεις:

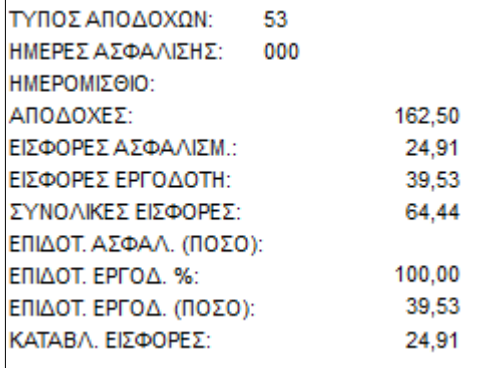

αφορά την απεικόνιση του τμήματος του Ε.Α., το οποίο οφείλει να καταβάλλει ο εργοδότης και εμφανίζεται με τύπο αποδοχών **«53»**

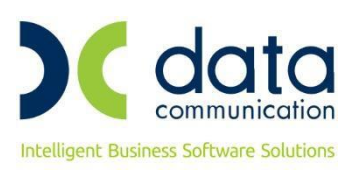

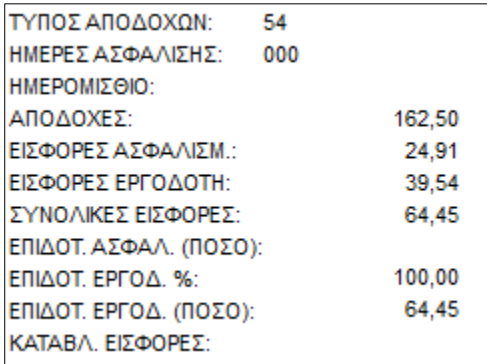

αφορά την απεικόνιση του τμήματος του Ε.Α. που δεν υποχρεούται να καταβάλλει ο εργοδότης στον εργαζόμενο και εμφανίζεται με τύπο αποδοχών **«54»**